## Окно программы

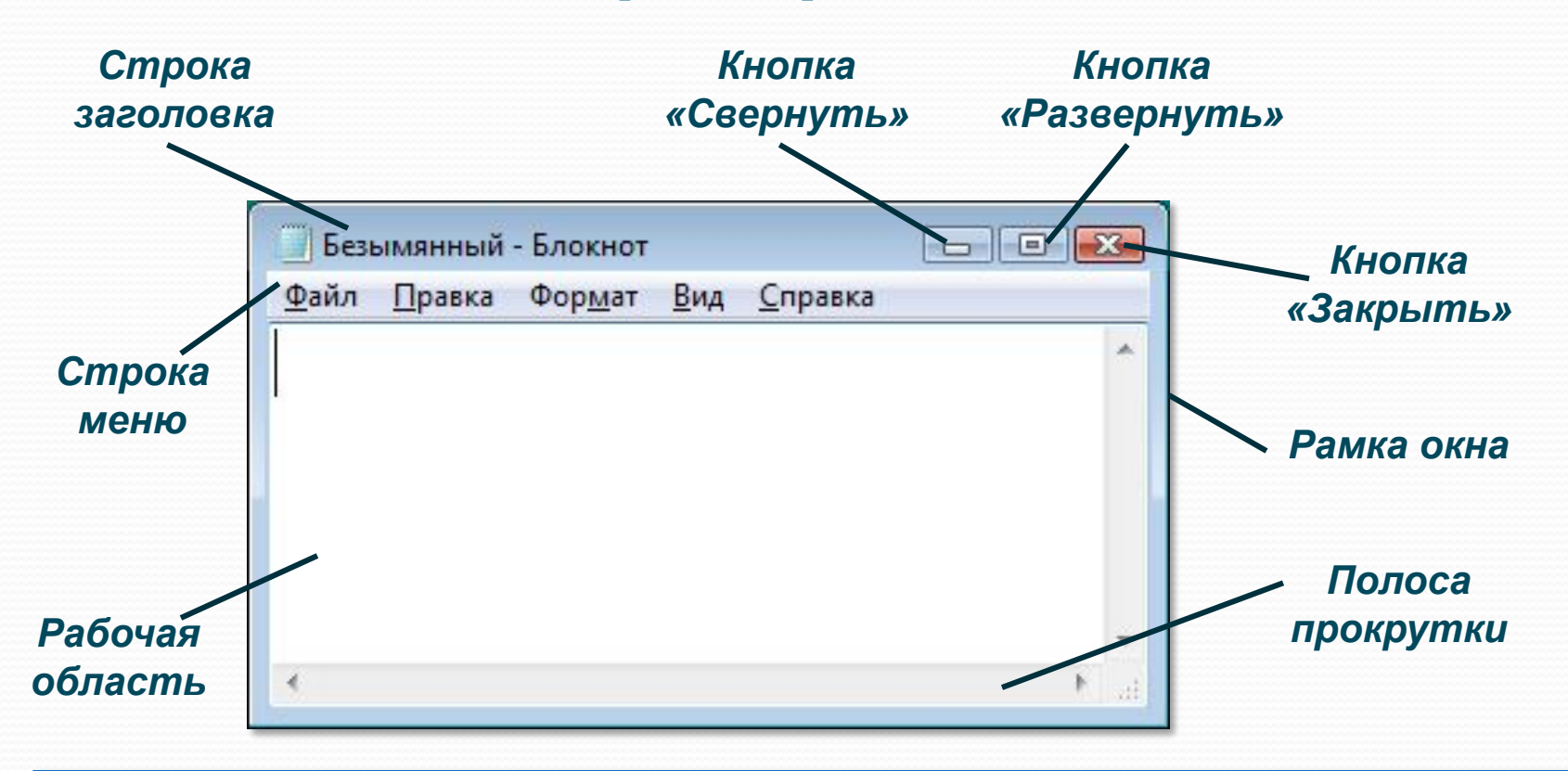

Окно программы открывается в виде прямоугольной области на рабочем столе после щелчка на её названии в списке программ.